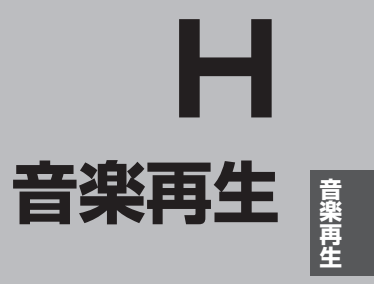

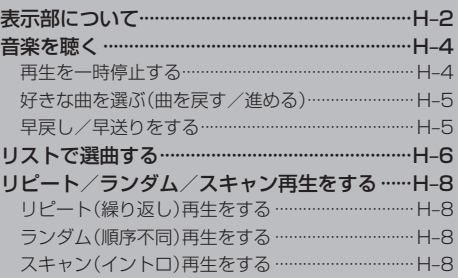

## **表示部について**

#### 再生画面(例)

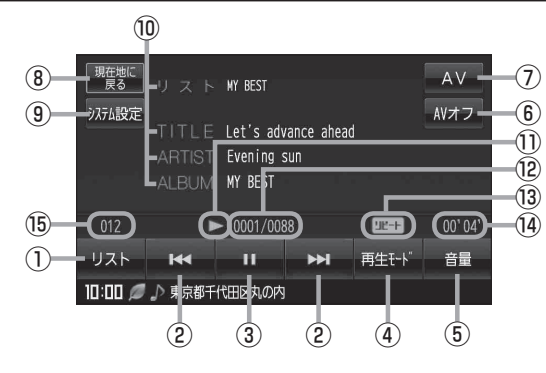

① リスト ボタン

リストを表示させて選曲することができる。  $F$ H-6

- 2 KI / IX ボタン(トラック) 好きな曲を選びます。また、このボタンをタッチ し続けると早戻し(K)/早送り(D))をします。  $F$  $F$  $H$ -5
- 3 1 ボタン(一時停止) / ■ボタン(再生) タッチするたびに と換わります。  $F$  $H - 4$ → ■ボタン(再生) → ■ボタン(一時停止)-
- ④ 再生モード ボタン

リピート、ランダム、スキャン再生を選択すること ができます。**IB**H-8

- ・ リピート ボタン 現在再生中の曲を繰り返し再生します。
- ・ ランダム ボタン 曲を順序不同で再生します。
- ・ スキャン ボタン 曲の頭(イントロ)を約10秒間再生します。
- ⑤ 音量 ボタン

音量バーを表示し、音量の増減を調整します。 -:音量減 +:音量増  $F$ G-12

⑥ AVオフ ボタン AVモードを終了し、現在地の地図画面を表示します。  $F - 11$ 

- ⑦ AV ボタン AV選択画面を表示します。G‒10
- ⑧ 現在地に戻る ボタン 現在地の地図画面を表示します。
- ⑨ システム設定 ボタン 画面の明るさ設定、操作設定、案内音声割込設定、 AV音声出力設定、初期化を行うことができます。  $F = G-17$
- ⑩ フォルダ名 タイトル名 アーティスト名 アルバム名

#### ⑪ 再生状態表示

- :通常再生
- ▶ : 早送り (41: 早戻し)
- Ⅱ :一時停止 :停止\*1
- ⑫ 再生ファイル/フォルダ内ファイル数 (プレイリスト内ファイル数)
- 13 リピート:リピート再生時に表示されます。「AP H-8 ランダム:ランダム再生時に表示されます。 スキャン:スキャン再生時に表示されます。「写 H-8

#### ⑭ 再生時間

- **⑮フォルダ/プレイリストファイル番号** 再生中の曲のファイルのフォルダ/プレイリスト ファイルのリスト番号を表示します。「AP H-6
- \*1印…別売のSSDポータブルカーナビゲーション用 リモコン(CA-PRSD1D)を使用時に表示され ます。

●フォルダ名は全角15文字、半角30文字まで、タイトル名/アーティスト名/アルバム名は、全 角14文字、半角28文字まで対応しています。 ※使用可能な文字につきましては「g 「·フォルダ名/ファイル名使用可能文字」G-2をご覧ください。 ●MP3/WMAファイルの再生と、プレイリスト(M3U/WPL形式)による再生\*ができます。 \*印…プレイリストによる再生はSDカードのみとなります。 「P 「音楽ファイル(MP3/WMA)について」G-2 「プレイリストファイル(M3U/WPL)について」G‒5 お知らせ

### **音楽を聴く**

SDカードにMP3/WMA形式で記録されている音楽データを本機で再生して聴くことができます。 ※ 本機はM3U/WPL形式のプレイリストファイルによる音楽データの再生に対応しています。

本機は32 GBまでのSDカードに対応しています。「kr SDカードについて」A-24 本機で再生できる最大ファイル数(1曲を1ファイルとした場合)は、3000ファイル(曲)までです。

※SDカードの抜き差しは、必ず電源を切った状態で行ってください。

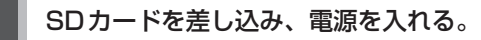

「SDカードを入れる/取り出す」A‒27

「 子 「 (本機の電源を入れる) | B-8

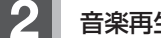

**2** 音楽再生モードにする。

「 子 「 (操作したいモードに切り換える) | G-10

- ●再生できない音楽データはスキップして、次の音楽データを再生します。 お知らせ
	- ●再生中に車のエンジンを切る、本機の電源を切る、他のモードにするなどした場合に、次にエン ジンや電源を入れたり音楽再生モードに戻すと、前に再生していた曲の続きから再生がはじまり ます。
	- ●M3U/WPL形式で記録されているプレイリストを再生させるには、 リスト → プレイリスト をタッチしてください。「 ゴ 「■ プレイリストから選ぶ場合」H-7

**再生を一時停止する**

- **1** (一時停止)をタッチする。
	- :画面にⅡを表示し、再生を停止します。
	- ※ が ▶ に変わります。
- 再び再生を始める場合
	- ① (再生)をタッチする。
	- : 画面に を表示し、再生を止めた続きから再生 をはじめます。
	- ※ 】 が 11に変わります。

(例)一時停止状態画面

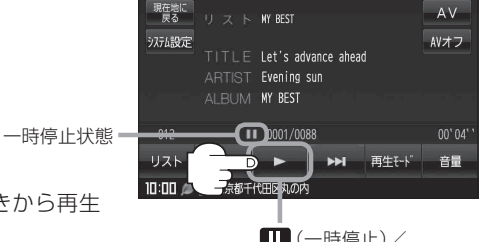

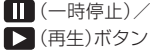

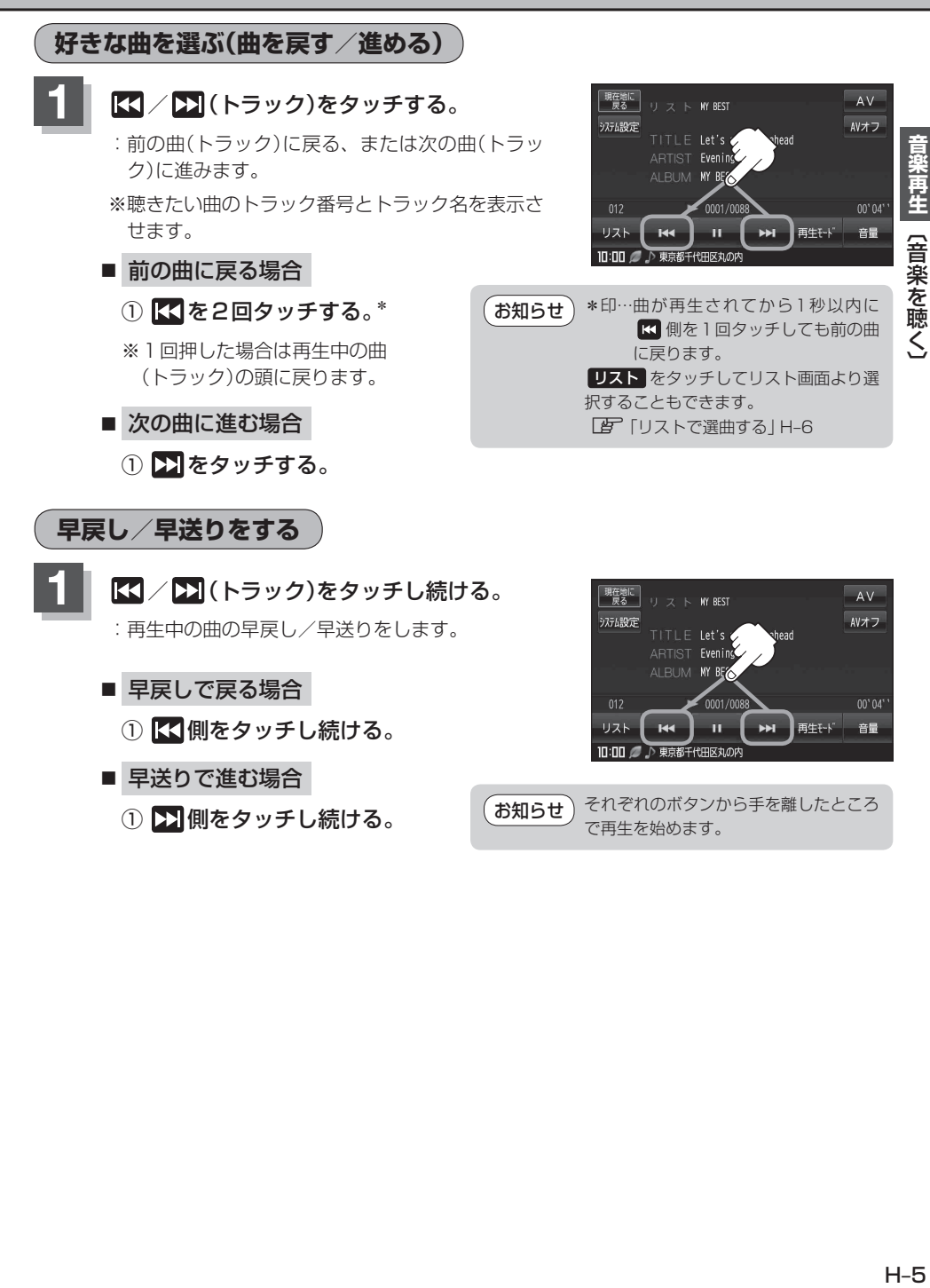

# **リストで選曲する**

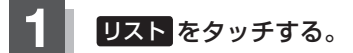

:再生している曲のリスト画面が表示されます。

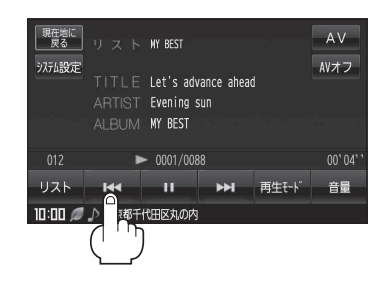

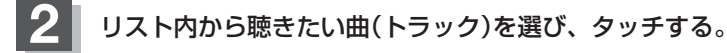

- 全曲リストから選ぶ場合
	- ① 聴きたい曲(トラック)を選びタッチする。

※フォルダリスト/プレイリストが表示されて いる場合は全曲リスト をタッチして、全曲リ ストを表示させてください。

#### ■ フォルダリストから選ぶ場合

① フォルダリスト をタッチする。

:フォルダリストが表示されます。

② フォルダリストから選択したいフォルダ を選びタッチする。

:フォルダ内のリストが表示されます。

- ③ リストから再生させたい曲(トラック)を 選びタッチする。
	- :曲(トラック)の再生が始まります。
	- ※ 戻る をタッチするか約10秒間何も 操作しなければ、音楽再生画面に戻ります。

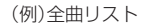

#### 現在地に 音楽再牛 全曲 戻る × 001 01 Let's advance ahead.mp3  $\bullet$ 002 01 My Forther.mp3 フォルダ 003 01 My Mother.mp3 プレイ<br>リスト 004 01 karaoke.mp3 005 01 ひまわり大好き.mp3

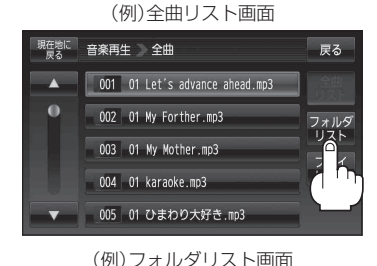

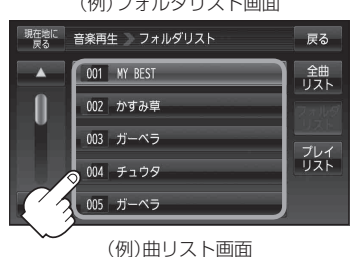

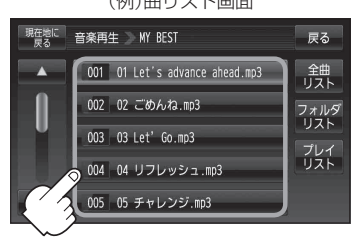

戻る

戻る 鎌

フォルダ<br>リスト

戻る

金典

フォルダ<br>リスト

プレイ<br>リスト

| 〔リストで選曲する〕

#### ■ プレイリストから選ぶ場合

※ M3U/WPL(プレイリスト)ファイルで指定されたファイルのみ再生することができま す。

現在地に

y

現在地に

現在地に

y

音楽再生 全曲

001 01 Let's advance ahead.mp3 002 01 My Forther.mp3

003 01 My Mother.mp3 004 01 karaoke.mp3 005 01 ひまわり大好き.mp3

音楽再生 プレイリスト

001 MY Best.wpl 002 かすみ草 wol

003 ガーベラ m3u 004 チュウタ.m3u

音楽再生 MY Best.wol

003 03 Let'Go.mp3

004 04 リフレッシュ.mp3 005 05 チャレンジ.mp3

001 01 Let's advance ahead.mp3 002 02 ごめんね.mp3

- ① プレイリスト をタッチする。
	- :プレイリストが表示されます。
	- ※ M3U/WPL形式のプレイリストファイル がない場合、またはSDカード内の全てのプ レイリストファイルで指定された音楽データ ファイルが全く認識できない場合は、メッセー ジが表示され、プレイリストのリストは表示 されません。
- ② プレイリストのリストから再生させたい プレイリストを選びタッチする。

:プレイリスト内の曲リストが表示されます。

- ③ 曲リストから再生させたい曲(トラック) を選びタッチする。
	- :曲(トラック)の再生が始まります。
	- ※ 戻る をタッチするか約10秒間何も 操作しなければ、音楽再生画面に戻ります。

#### お知らせ ) <u>プレイリストについて</u>

- プレイリストとは、プレイヤーで複数の曲を再生するときに再生順序を自由に決められる機能で す。本機はプレイリストファイルによるプレイリスト再生に対応しており、プレイリスト内の連 続再生、ランダム再生、リピート再生、スキャン再生ができます。使用可能なプレイリストのフォー マットはM3UおよびWPLです。
- プレイリストで再生するファイルとして認識されるファイルフォーマットは、MP3 /WMAのみ です。
- プレイリストの作成については、「「子」「プレイリストファイル(M3U/WPL)について IG-5をご覧く ださい。
- ●プレイリスト内のリストの並び順は、リスト並び順設定([*घ*͡r] -7)が反映されません。

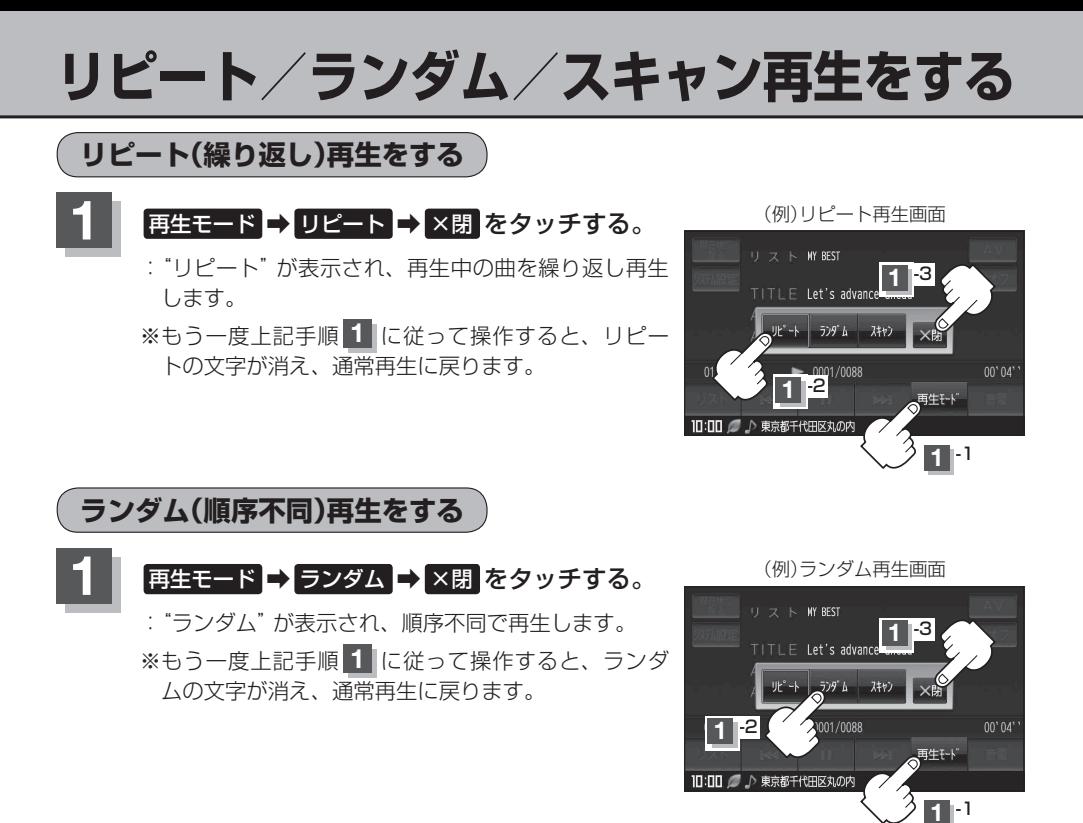

●H–6手順 2 で全曲リストで再生している場合はSDカード内の全曲のランダム再生をし、フォルダリ ストで再生している場合はそのフォルダ内のランダム再生をし、プレイリストで再生している場合 はそのプレイリストファイルで指定されたファイル内のランダム再生をします。 お知らせ

ランダム再生は、同じ曲が連続で再生されることがあります。

### **スキャン(イントロ)再生をする**

**再生モード → スキャン → ×閉 をタッチする。** 

: "スキャン"が表示され、曲の頭(イントロ)を約10 秒再生し、次の曲へ移る動作を繰り返します。

※ もう一度上記手順 **1** に従って操作すると、スキャ ンの文字が消え、通常再生に戻ります。

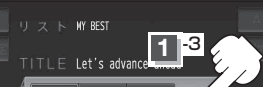

(例)スキャン再生画面

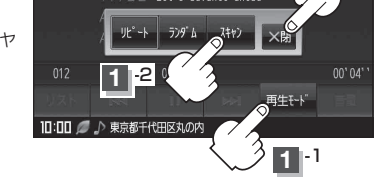

H‒6手順 **2** で全曲リストで再生している場合はSDカード内の全曲のスキャン再生をし、フォルダリ ストで再生している場合はそのフォルダ内のスキャン再生をし、プレイリストで再生している場合 はそのプレイリストで指定されたファイル内のスキャン再生をします。 お知らせ